For a New Password - Click on the login button - put in your email and click NEW PASSWORD

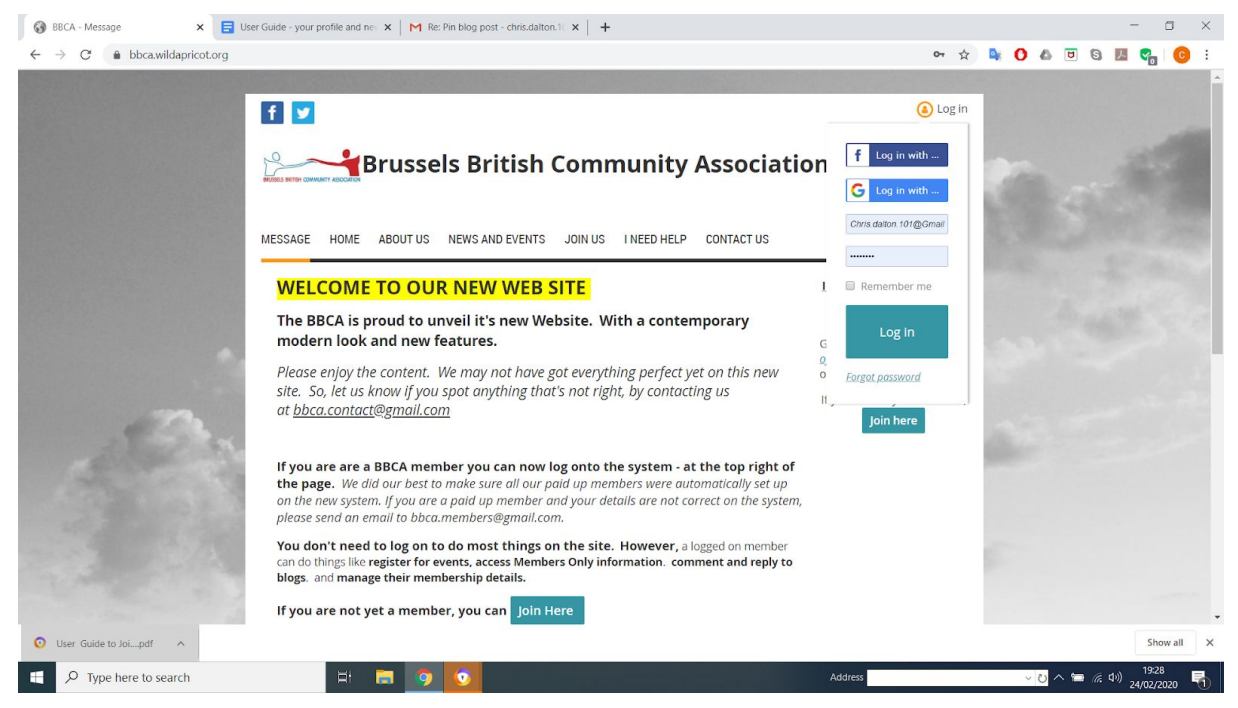

A new password will be emailed

ONCE YOU ARE LOGGED IN - you can ask for a new password - or edit your profile details

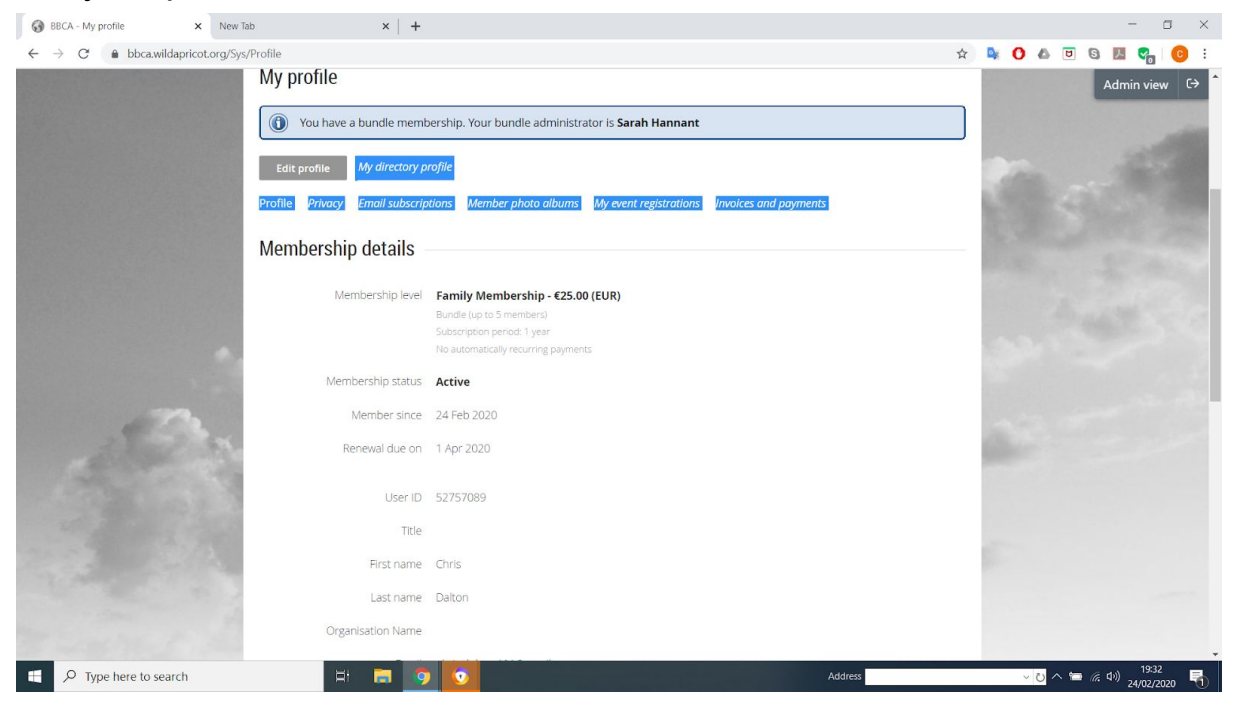

**Here you can** EDIT YOUR PROFILE - My directory profile Privacy - Email subscriptions Load a photo Look at your - My event registrations - and - Invoices and payments

## For example your data privacy

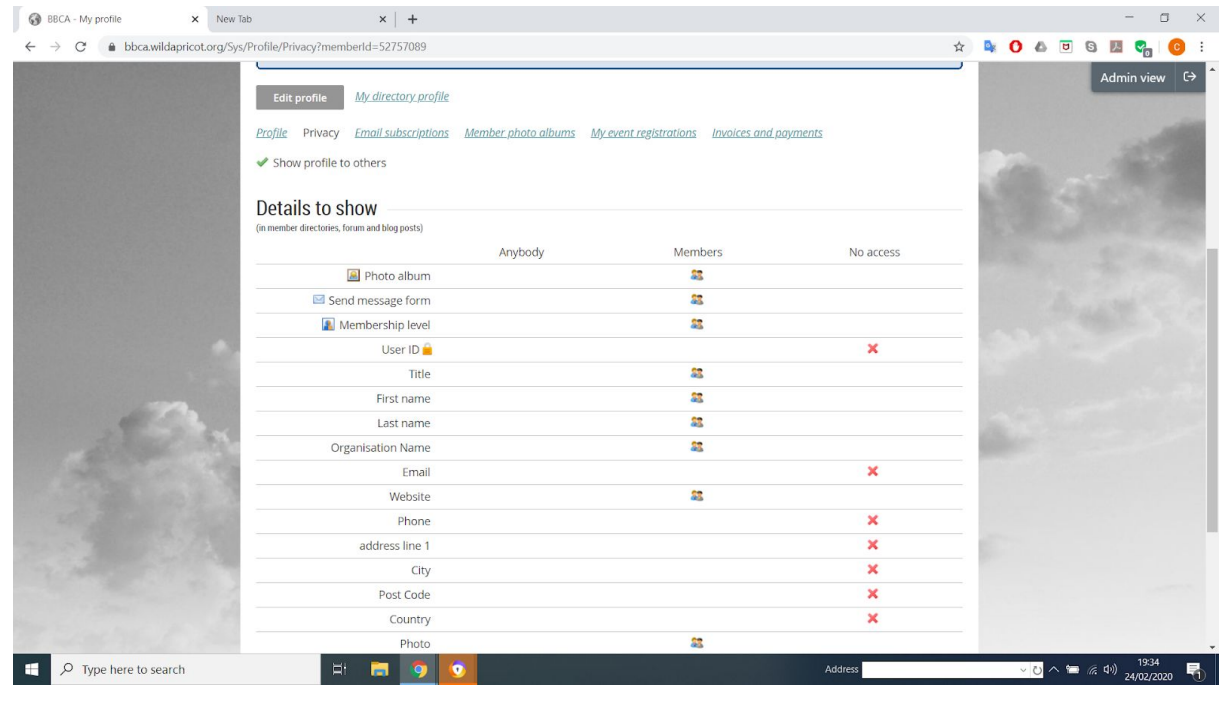

## And your email subscriptions

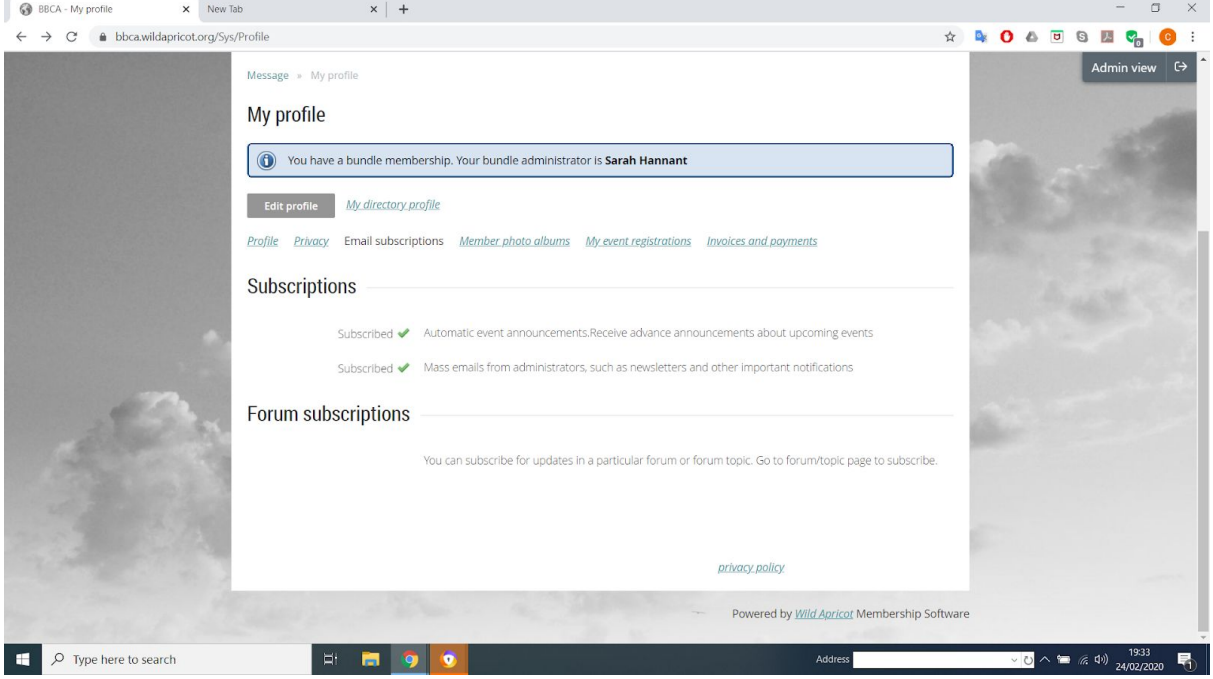